FIP/Mise à niveau S. Rosmorduc

### Plan du cours

- Cours I : concepts généraux, premiers exemples
- Cours 2 : Graphics et création de nouveaux composants
- Cours 3 : Architecture MVC et composants Swing

### Plan

- introduction (Swing, AWT)
- Notion de composant graphique (et héritage)
- Programmation événementielle
- les conteneurs
- Mise en page
- Quelques objets
- les listeners

# Un peu d'histoire

- java 1.0 : bibliothèque graphique AWT, composants «lourds» (ceux du système d'exploitation). Uniquement des composants qui existent partout
- java 2.0 : Swing, construit sur la couche graphique d'AWT. Composants écrits en java, très (trop ?) modulables.
- actuellement, javafx. Compatible avec Swing, mais pas encore assez riche en composants.
- Pourquoi enseigner Swing: principes très similaires dans tous les systèmes graphiques.

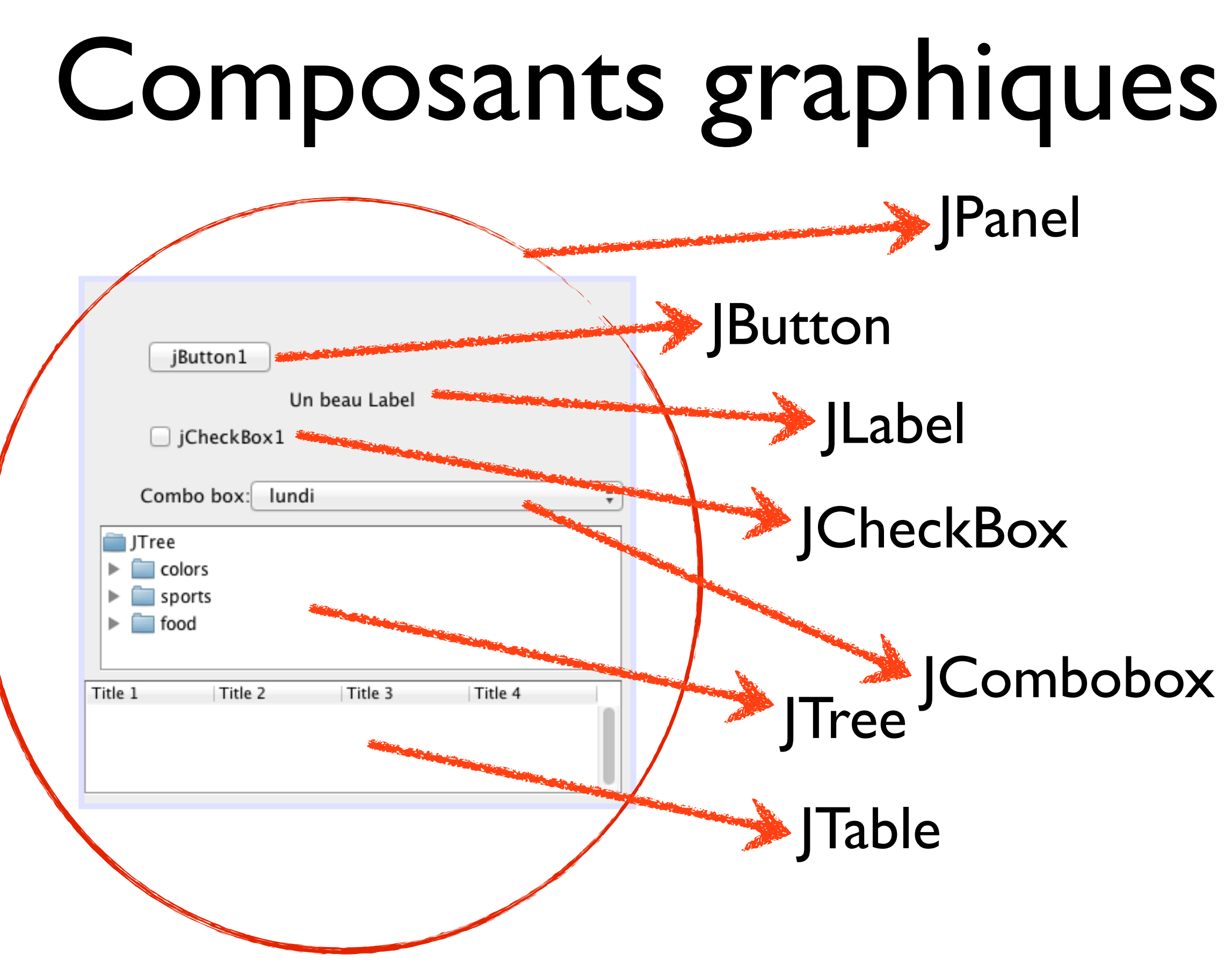

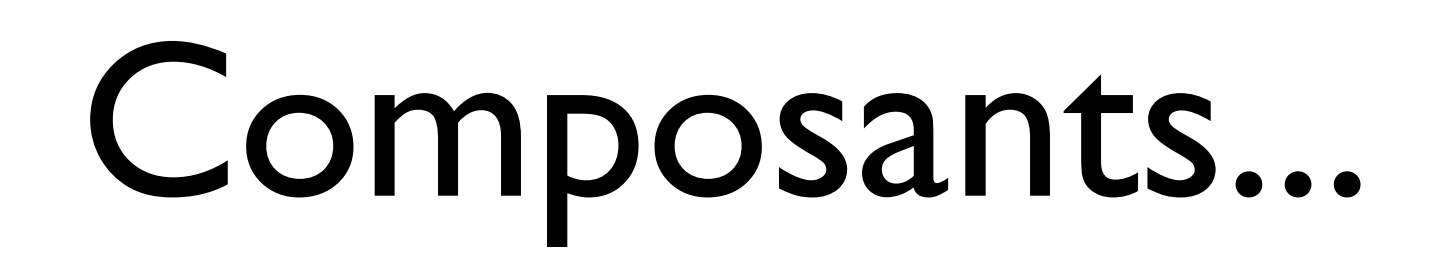

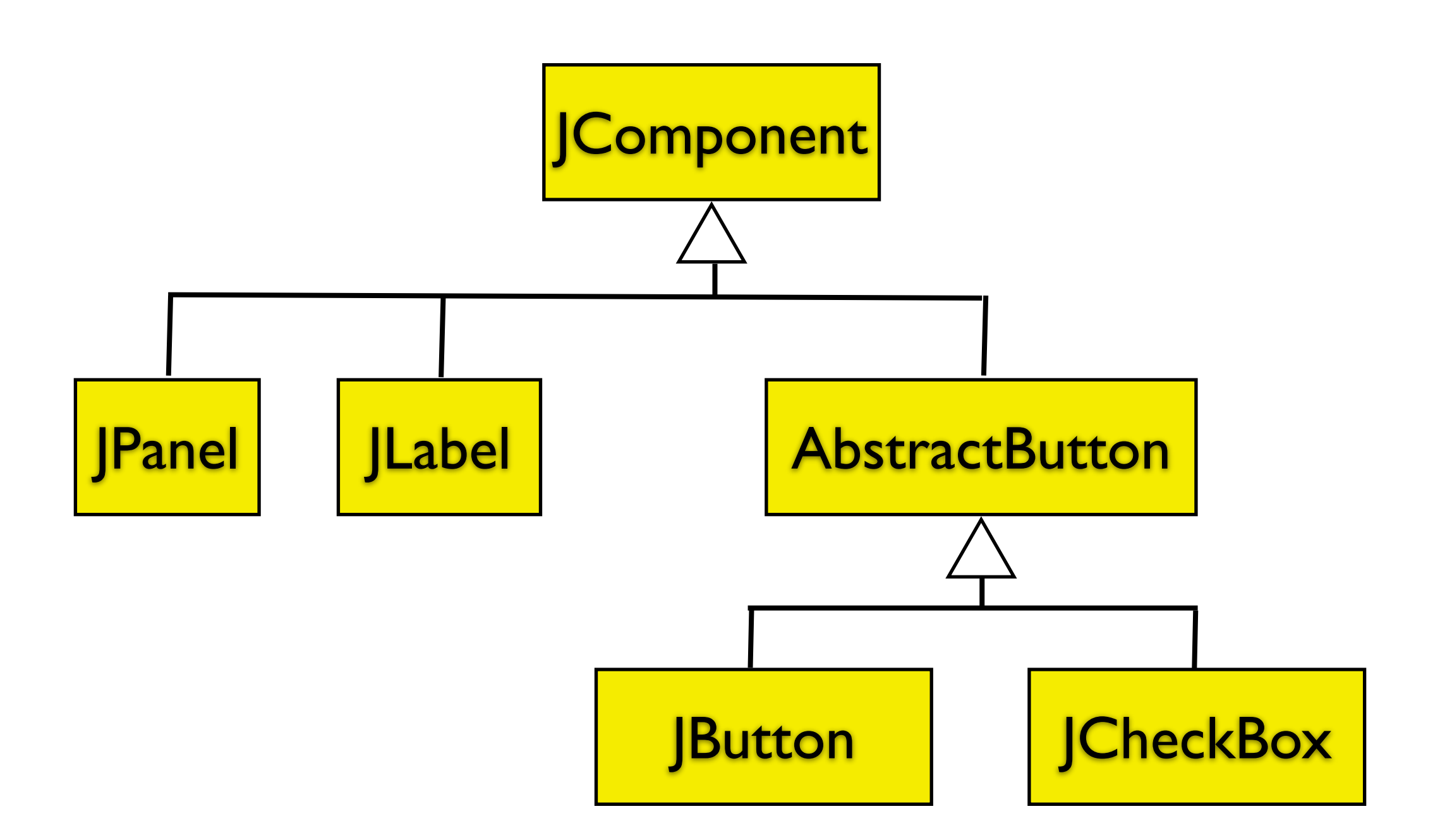

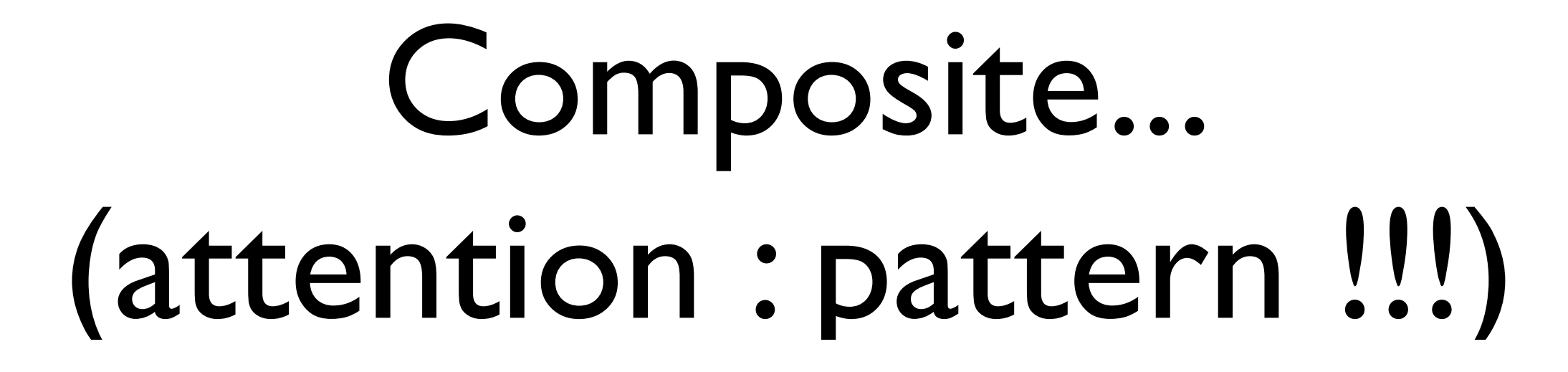

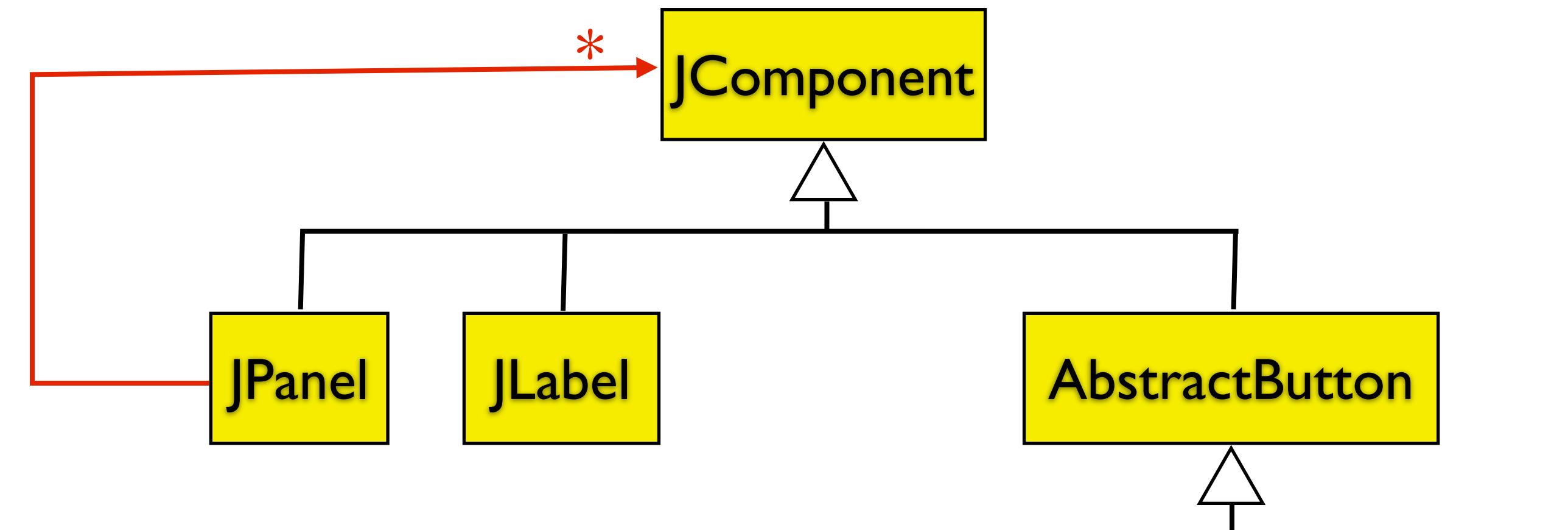

*Un JPanel est un composant qui contient d'autres composants (en fait, il n'est pas le seul...)*

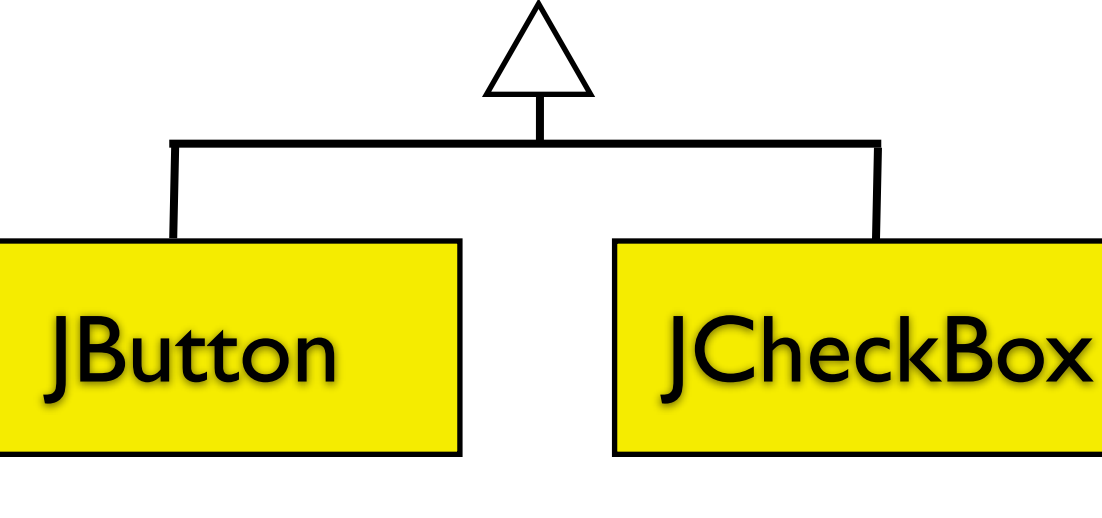

# Mise en page d'un JPanel

- le jpanel ne gère pas directement le positionnement des éléments qu'il contient
- il délègue ce travail à un «LayoutManager» (pattern **Stragégie)**
- Il existe des layout pour beaucoup de mises en pages différentes : FlowLayout, BoxLayout, GridLayout... des layout extérieurs : MigLayout. Netbeans simplifie le travail

# Programmation événementielle

#### **Programme séquentiel en mode texte:**

demander a

demander b

 $s = a + b$ 

afficher s

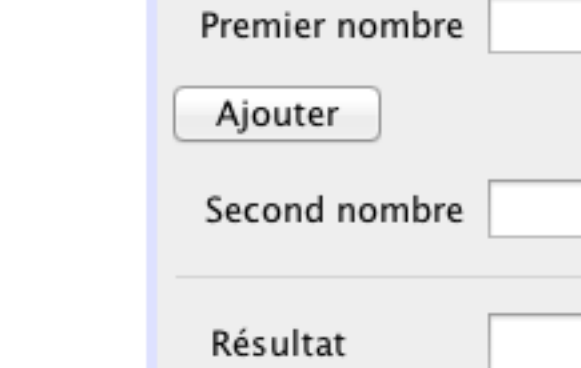

*un événement (clic, etc) se produit et le programme réagit.*

≠

➜

# Un exemple simple de programme graphique

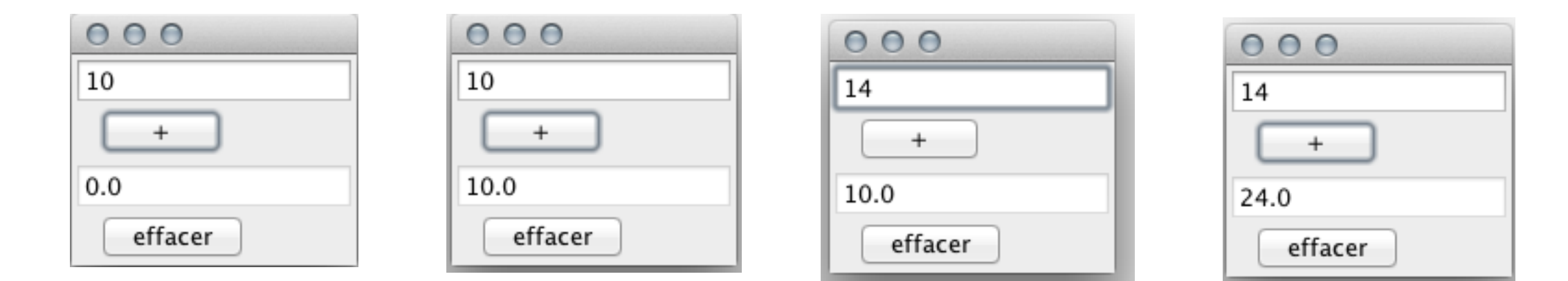

### Architecture

- Une classe pour le main (lance le programme)
- une classe représentant la fenêtre graphique
- une classe représentant l'application, qui connaît le modèle *et* la fenêtre graphique.

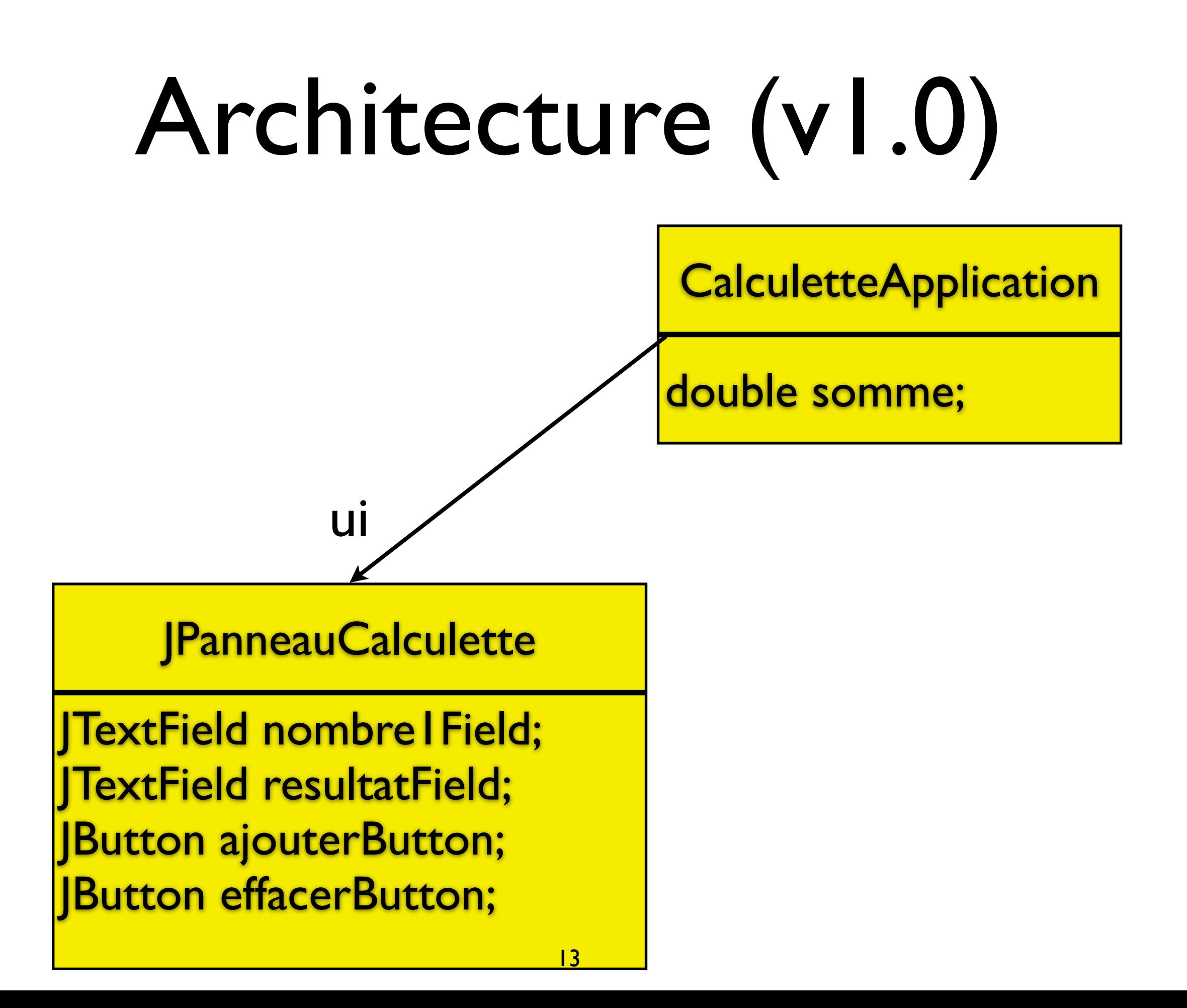

# Fenêtre graphique

- On met le moins de logique possible dans cette classe. Plus simple à modifier, remplacer, etc. à long terme
- fenêtre contenant des composants
- fournit des accesseurs pour que l'application puisse modifier les composants.

```
Fenêtre 
                                                    graphique
public class JPanneauCalculette extends JFrame {
  private JTextField nombre1Field, resultatField;
  private JButton ajouterButton;
  private JButton effacerButton;
  public JPanneauCalculette() {
     nombre1Field= new JTextField(10);
     resultatField= new JTextField(10);
     resultatField.setEditable(false); // pas modifiable.
     ajouterButton= new JButton("+");
     effacerButton= new JButton("effacer");
     mettreEnPage();
  }
  public JTextField getNombre1Field() {
     return nombre1Field;
  }
```
// et autres getters : getEffacerButton, getResultatField, // getAjouterButton

#### Fenêtre graphique

```
private void mettreEnPage() {
  // On fixe le "layout" : on va empiler les composants
  setLayout(new BoxLayout(panel, BoxLayout.PAGE_AXIS));
  add(nombre1Field);
  add(ajouterButton);
  add(resultatField);
  add(effacerButton);
  // On fixe la taille de la frame : 
  this.pack();
}
```
#### }

```
public class CalculetteApplication {<br>
private JPanneauCalculette ui: Application...
  private JPanneauCalculette ui;
  private double somme; // modèle !
```

```
public CalculetteApplication() {
  ui= new JPanneauCalculette();
  activer();
  ui.setDefaultCloseOperation(JFrame.EXIT_ON_CLOSE);
  ui.setVisible(true);
}
void setSomme(double somme) {
  this.somme = somme;
  ui.getResultatField().setText(""+somme);
}
public void ajouter() {
  double val= Double.parseDouble(ui.getNombre1Field().getText());
  setSomme(somme + val);
}
public void effacer() {
  ui.getNombre1Field().setText("0");
  setSomme(0.0);
} 17
```
# Association d'une action à un bouton

#### • on écrit une classe qui implante ActionListener

class EffacerActionListener implements ActionListener { private final CalculetteApplication calculetteApplication;

```
EffacerActionListener(CalculetteApplication 
calculetteApplication) {
     this.calculetteApplication = calculetteApplication;
  }
```
}<br>}

```
@Override
public void actionPerformed(ActionEvent e) {
  calculetteApplication.effacer();
}
                                        actionPerformed sera exécutée 
                                quand on presse le bouton 18
```
### Ajout d'un actionlistener à un bouton

• On appelle addActionListener sur le bouton, en passant l'actionlister comme argument:

ActionListener monActionLister= new MonActionListener(); monButton.addActionListener(monActionLister);

# Java 8

• On peut utiliser les « lambda expression », et c'est bien plus rapide à coder:

```
public class Appli {
  JFormulaire maFrame;
 MonModele modele;
     ...
  private void activer() {
      maFrame.getValiderButton().addActionListener(
       e -> valider());
  }
   public void valider() {
        ... code de la méthode ...
```
### Problème

• L'actionlistener doit avoir une référence sur le modèle (ou sur l'application) pour pouvoir agir.

#### • Exemple :

class AjouterActionListener implements ActionListener { private final CalculetteApplication app; AjouterActionListener(CalculetteApplication app) { this.app =  $app;$ } public void actionPerformed(ActionEvent e) { this.app.ajouter(); }<br>} }<br>} *var. d'instance passée au constructeur utilisée dans actionPerformed* 21

# Lien bouton/ actionlistener

#### • Dans **CalculetteApplication** :

```
public class CalculetteApplication {
  private JPanneauCalculette ui;
  private double somme;
```

```
public CalculetteApplication() {
  ui= new JPanneauCalculette();
  activer();
}
private void activer() {
  ui.getAjouterButton().addActionListener(
                       new AjouterActionListener(this));
  ui.getEffacerButton().addActionListener(
                      new EffacerActionListener(this));
}
```
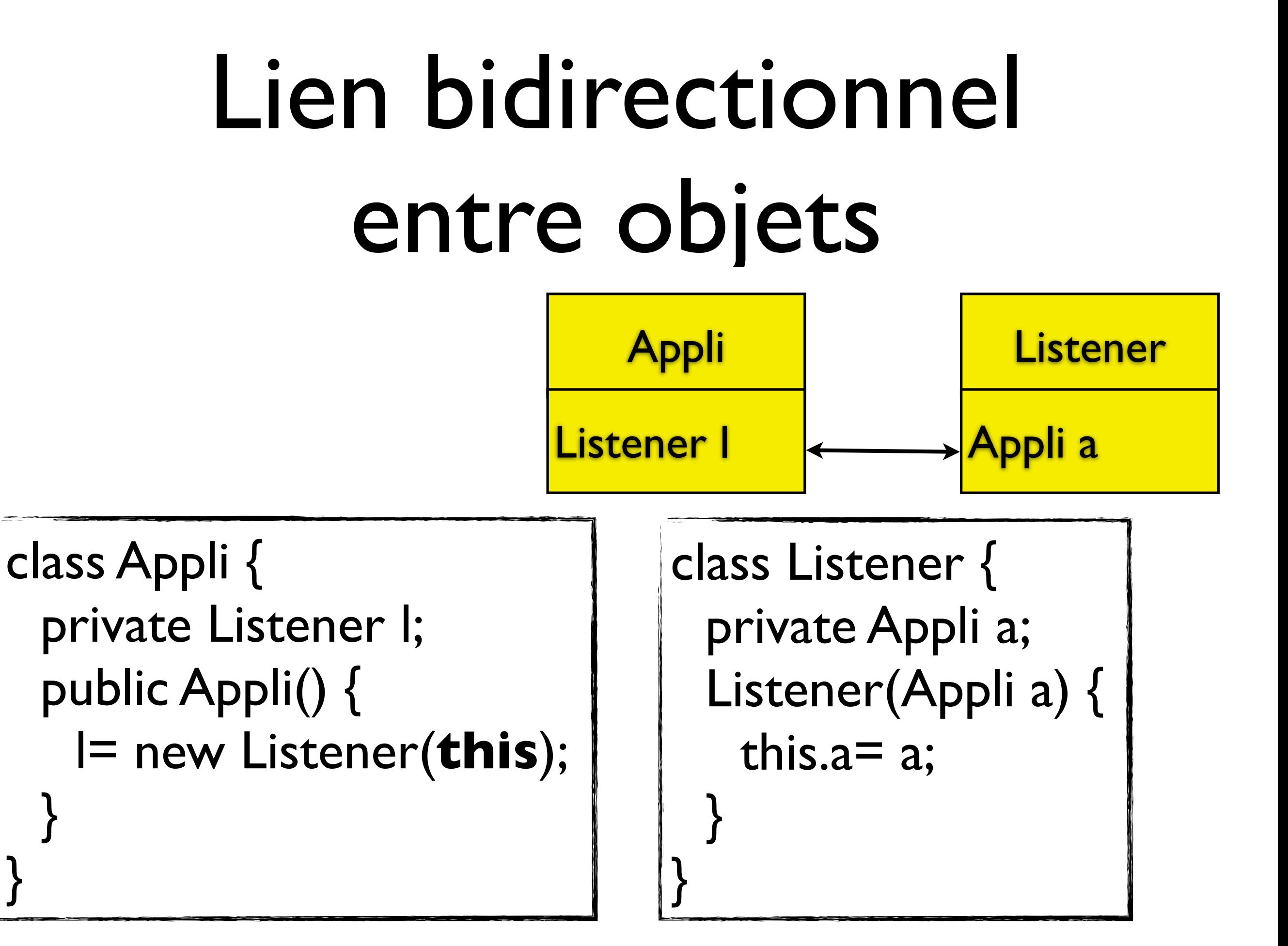

# Récapitulation

- Dans notre architecture, c'est l'application qui met en place les actions (le *contrôle*)
- Quand on presse sur  $\langle$ +> : AjouterActionListener est prévenu. la méthode actionperformed appelle la méthode ajouter() de l'application.
- Celle-ci effectue l'opération d'ajout

### Classes internes

- alternative à l'utilisation de EventHandler
- plus compliquées
- pas d'obligation d'avoir des méthodes publiques
- Très utilisées en java

### Rappel du problème : Lien bidirectionnel entre objets

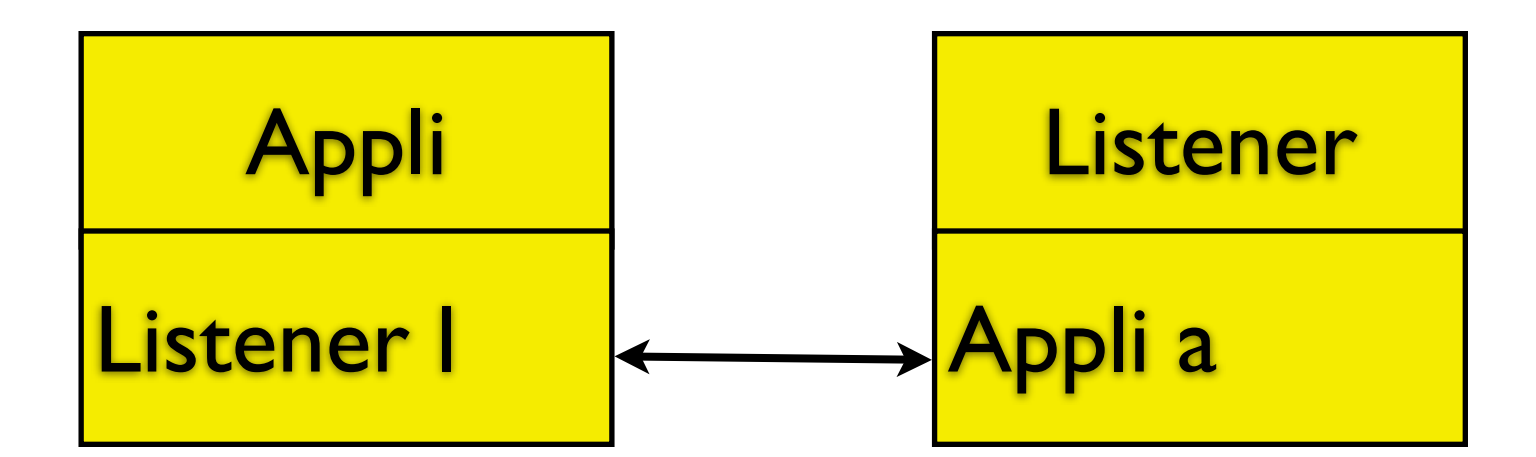

class Appli { private Listener l; public Appli() { l= new Listener(**this**); }

}

class Listener { private Appli a; Listener(Appli a) { this.a= a; } }

```
void setSomme(double somme) {
  this.somme = somme;
  ui.getResultatField().setText(""+somme);
}
public void ajouter() {
  double val= Double.parseDouble(ui.getNombre1Field().getText());
  setSomme(somme + val);
```

```
}
```
# ActionListener et classe interne

- Classe interne: si on veut cacher le listener
- une classe *interne* est une classe définie dans une autre classe
- un objet de la classe interne **a un lien implicite** avec l'objet de la classe englobante qui l'a créé
- en pratique: *il peut appeler les méthodes de la classe englobante et accéder à ses variables d'instance*

#### Classes internes(2)

public class CalculetteApplication2 {

```
 class AjouterInterne implements ActionListener { 
    @Override
    public void actionPerformed(ActionEvent e) { 
       ajouter(); // Appelle la méthode ajouter de CalculetteApplication2
    } 
 } 
private void activer() { 
    ui.getAjouterButton().addActionListener(new AjouterInterne()); 
    ui.getEffacerButton().addActionListener(new EffacerInterne()); 
 }
```

```
public void ajouter() {...}
```
#### Pas de passage explicite de this...

# Classes internes anonymes

- pas beau, mais pratique.
- quand la méthode à ajouter est très courte

```
private void activer() { 
   ui.getAjouterButton().addActionListener(new ActionListener() {
       public void actionPerformed(ActionEvent e) { 
          ajouter(); 
 } 
   }); 
...
                                                             Implantation de la classe
```
On crée un nouvel objet ActionListener, en fournissant l'implantation de la classe, sans la nommer. Usage unique. Illisible. C'est une classe *interne* (ajouter() = méthode de CalculetteApplication.

## la classe EventHandler

- Permet d'éviter l'écriture de listeners pour les cas simples
- Crée des objets « à la volée » pour implanter une interface donnée
- Seule limitation: les méthodes appelées doivent être publiques
- Bonne documentation : [http://](http://ydisanto.developpez.com/tutoriels/java/eventhandler/) [ydisanto.developpez.com/tutoriels/java/](http://ydisanto.developpez.com/tutoriels/java/eventhandler/) [eventhandler/](http://ydisanto.developpez.com/tutoriels/java/eventhandler/)

# EventHandler (exemple)

import **java.beans.EventHandler**; public class Appli { JFormulaire maFrame; MonModele modele; ... private void activer() { maFrame.getValiderButton().addActionListener( EventHandler.create(ActionListener.class, this, "valider")); ...  $\overline{\phantom{0}}$  public void valider() { ... code de la méthode ... } *On va créer un ActionListener... ...qui appelle «this.valider()» attention à l'import : il existe plusieurs classes nommées EventHandler !!!*

#### EventHandler

- La méthode statique EventHandler.create(...) prend trois arguments:
	- une interface à implanter (un objet de type Class) : ici **ActionListener.class**
	- un objet cible **<sup>o</sup>**
	- un nom de méthode de l'objet cible **f** (une String)
- *Toutes les procédures de l'interface* appelleront **o.f()**
- Ne fonctionne pas si l'interface contient des fonctions.

#### EventHandler

- Pratique : plus court à écrire qu'une classe interne.
- Utilise l'introspection (la capacité de java de «*regarder*» ce qu'il y a dans les classes).
- **Pas de vérification à la compilation** : moins sûr.
- Plus lent (introspection), mais ça n'est pas bien grave pour l'usage qui en est fait.

#### Quelques composants de base... et leur sélection de méthodes

voir le tutoriel d'oracle, en particulier *Using Swing Components*

# JComponent

- classe abstraite
- méthodes intéressantes :
	- void setFont(Font font) : police du texte
	- void setForeground(Color fg) : couleur de dessin
	- void setBackground(Color bg) : couleur de fond
	- void setEnabled(boolean e) : active/désactive le composant
	- void setSize(Dimension d) : fixe la taille (une dimension a deux composantes, largeur et hauteur)

# **JButton**

- Un bouton, qui affiche un texte et/ou une icone
- Constructeurs
	- JButton(String label)
	- JButton(Icon icone)
- Méthodes
	- addActionListener(ActionListener I) : fixe le comportement du bouton

# JTextField

- Champ texte simple
- Constructeur :
	- JTextField(int taille) : taille en caractères *affichés*
	- JTextField(String val) : texte contenu au départ.
- Méthodes
	- void setText(String val)
	- String getText() : les deux méthodes pour modifier/récupérer le texte affiché dans le champ
	- void addActionListener(ActionListener l) : fixe le comportement du textfield quand on appuie sur «entrée»
	- void setEditable(boolean e) : autorise/interdit l'édition par l'utilisateur

### JTextArea

- Champ texte sur plusieurs lignes
- Constructeur :
	- JTextField(int lignes, int colonnes) : taille en caractères *affichés*
- Méthodes
	- void setText(String val)
	- String getText() : les deux méthodes pour modifier/récupérer le texte affiché dans le champ

# JLabel

- Pour afficher un texte ou une image non modifiable par l'utilisateur
- Constructeurs
	- JLabel(String s) et JLabel(Icon icon)

# JScrollPane

- permet d'ajouter des « ascenseurs » à d'autres composants
- utilisation : on place le composant désiré dans le JScrollPane:

JTextArea text= new JTextArea();

JScrollPane scroll= **new JScrollPane(text)**;

frame.add(scroll);

# Layout

- Un peu compliqué pour démarrer
- En pratique :
	- l'éditeur graphique de netbeans est très bien
	- en enlevant la logique des composants graphiques, on peut programmer proprement avec netbeans
- autre solution : utiliser un layout amélioré comme **MigLayout**
- Ceci dit, il est utile d'en savoir un peu sur les layouts...
- *(remarque pratique : il n'y aura pas de question sur les détails des layout à l'examen)*.

# Utilisation de layouts et de JPanel

BoxLayout GridBagLayout *En imbriquant des JPanels les uns dans les autres, on*  **JPanel** *peut obtenir des mises en pages complexes.*

GridLayout

## BorderLayout

#### • Fixe 5 zones dans le panel.

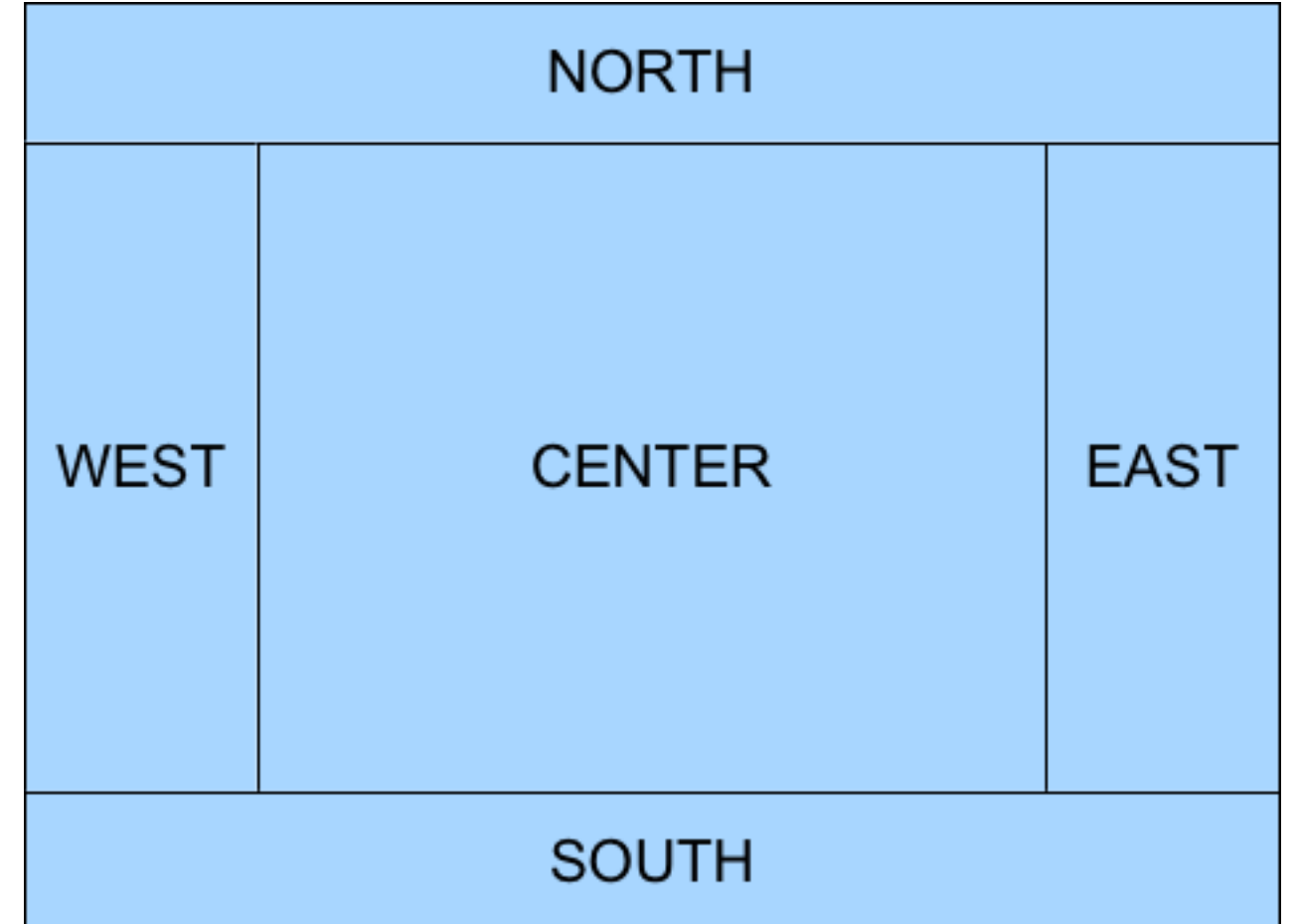

# BorderLayout

public class MonPanel extends JPanel {

 .... private void mettreEnPage() { setLayout(**new BorderLayout**()); // barre d'outils à gauche de l'écran add(toolBar, **BorderLayout.WEST**); *// On ajoute le champ de l'éditeur, // avec en plus des ascenceurs.*  add(new JScrollPane(texteField), **BorderLayout.CENTER**); }

}

# BoxLayout

• Empile les composants selon l'axe horizontal ou vertical

```
JPanel panel= ...; 
BoxLayout b= new
BoxLayout(panel,BoxLayout.PAGE_AXIS); 
panel.setLayout(b); 
panel.add(objet1); 
panel.add(objet2); ...
```
•Valeurs possibles pour l'argument du constructeur : LINE\_AXIS et PAGE\_AXIS

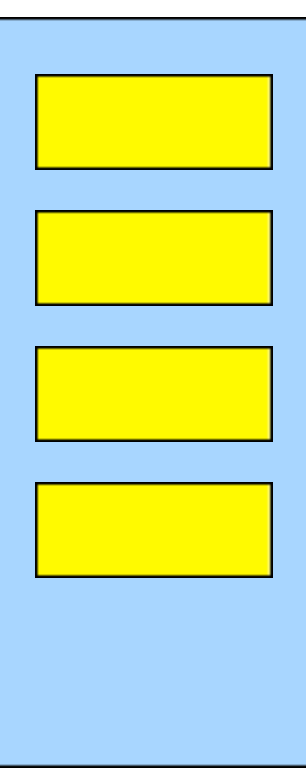

# GridLayout

- Une grille d'éléments de la même taille
- Constructeur:
- GridLayout(int rows, int cols)
- si cols est nul, le nombre de colonnes n'est pas limité (idem pour rows).
- les objets sont ajoutés ligne par ligne.

# GridBagLayout

- Le plus flexible des layouts de base
- grille à cases irrégulières
- On utilise un object auxiliaire, de type **GridBagConstraints**, pour spécifier comment ajouter chaque élément.
- on peut placer un élément dans une case précise, réunir plusieurs cases, etc.

# GridbagLayout

 $|Pane|p= new |Pane|$ ); p.setLayout(**new GridBagLayout()**); JTextField nomField = new JTextField(30); JTextField prenomField = new JTextField(20); GridBagConstraints cc = new GridBagConstraints(); p.**add**(new JLabel("Nom"), **cc**); // ajoute en pos. 0,0  $cc.$ grid $x = 1$ ; p**.add**(nomField, **cc**); // ajoute en pos. 1,0  $cc.$ grid $x = 0$ ;  $cc.$ grid $y = 1$ ; p.add(new JLabel("Prenom"), cc); // pos. 0,1  $cc.qridx = 1;$ p.add(prenomField, cc); // ajoute en pos 1,1

# Attributs de GridBagConstraints

- gridx, gridy : position de l'objet à ajouter
- fill : comment l'objet occupe-t-il l'espace disponible ?
- weightx, weighty: répartition de l'espace disponible entre les objets
- gridwidth: nombre de colonnes occupées par l'objet

# MigLayout

• bibliothèque à récupérer sur le web. Très puissant pour les formulaires, etc...

 $|PaneD| = new |PaneD|$ ; p.setLayout(**new MigLayout()**); p.add(new JLabel("nom")); p.add(nomTextField, **"wrap"**); p.add(new JLabel("prenom")); p.add(prenomTextField); 
For the set of the page

passées sous forme de Strings. Ici, on demande de passer à la ligne.

# Un layout particulier: CardLayout

• Layout qui permet de changer le contenu affiché d'un panneau. En fait, un CardLayout gère plusieurs objets (typiquement des panneaux), et n'en montre qu'un seul.

JPanel parent= new JPanel(); CardLayout layout = new CardLayout(); parent.setLayout(layout); **layout.addLayoutComponent**(panel1, "p1"); layout.addLayoutComponent(panel2, "p2"); **layout.show(parent, "p1");** 

# Bibliographie

- [tutoriel java officiel : http://docs.oracle.com/](http://docs.oracle.com/javase/tutorial/uiswing/) [javase/tutorial/uiswing/](http://docs.oracle.com/javase/tutorial/uiswing/)
	- en particulier «Using Swing Components»
- un livre avancé sur la création d'une application graphique complexe :
	- E. Puybaret, *Les cahiers du programmeur swing,* Eyrolles, 2006